### **TABLE DES MATIERES**

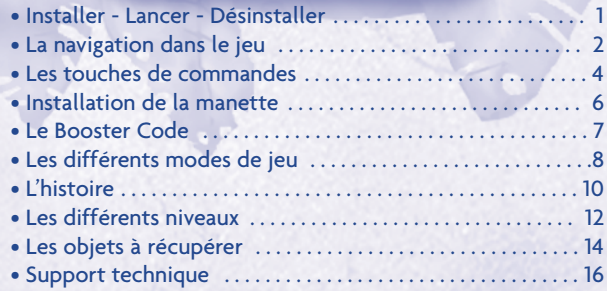

### **COMMENT INSTALLER "ADIBOU ET LE SECRET DE PAZIRAL" ?**

Insérez le cédérom « Adibou et le secret de Paziral » dans le lecteur. 1 Attendez quelques instants : une fenêtre Coktel apparaît et vous propose de choisir la langue que vous souhaitez utiliser. Validez en cliquant sur OK. Une fenêtre vous proposera alors d'installer ou de quitter. Si aucune fenêtre n'apparaît, double-cliquez sur « poste de travail » (sur le bureau de votre ordinateur), puis double-cliquez sur le lecteur de cédérom intitulé « ADIBOO\_PAZIRAL », puis double-cliquez sur Autoplay.exe, le programme d'installation.

Choisissez " Installer " et suivez les instructions à l'écran. Le programme va 2 copier les fichiers sur le disque dur.

### **COMMENT LANCER "ADIBOU ET LE SECRET DE PAZIRAL" ?**

• Placez votre cédérom dans le lecteur et patientez quelques instants. Une fenêtre

« Adibou et le secret de Paziral » apparaît, cliquez sur le bouton « Jouer » .

• Vous pouvez aussi lancer Adibou et le secret de Paziral en cliquant sur l'icône sur votre bureau.

• Vous pouvez aussi lancer Adibou et le secret de Paziral depuis son icône dans votre menu « Démarrer ». Cliquez sur « Démarrer » , puis sur l'icône Adibou se situant dans « programmes\coktel\Adibou et le secret de Paziral ».

### **COMMENT DESINSTALLER "ADIBOU ET LE SECRET DE PAZIRAL" ?**

• Placez votre cédérom dans le lecteur et patientez quelques instants. Une fenêtre « Adibou et le secret de Paziral » apparaît, cliquez sur le bouton « options » , puis cliquez sur « Désinstaller ».

• Vous pouvez aussi désinstaller « Adibou et le secret de Paziral » en cliquant sur « Démarrer » , puis sur l'icône désinstaller se situant dans « programmes\coktel

\Adibou et le secret de Paziral ».

### **NAVIGATION DANS LE JEU**

### **Nouvelle aventure :**

Pour commencer le jeu, le joueur sélectionne " Nouvelle Aventure ".

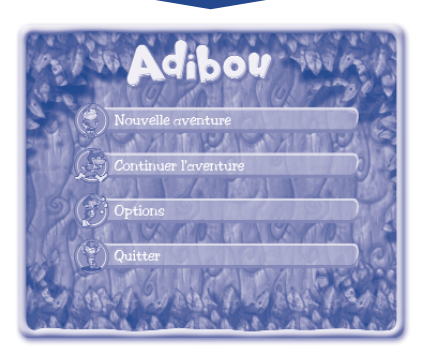

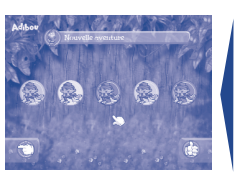

Il arrive alors sur cet écran et choisit son personnage.

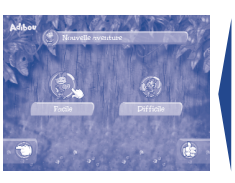

Après avoir validé son personnage, le joueur devra choisir son niveau de difficulté.

### **Niveau de difficulté :**

**Il existe 2 niveaux de difficulté afin de convenir à tous les joueurs :**

### **Niveau facile :**

Le joueur est en grande partie guidé par Adibou. Ce dernier montre le chemin à prendre et donne de nombreuses informations orales. Le minimum de bonus requis est peu élevé et ils sont facilement accessibles.

### **Niveau difficile :**

Le joueur ne reçoit que très peu d'aide de la part d'Adibou. Ce dernier ne montre pas le chemin à prendre et donne très peu d'informations orales. Le minimum de bonus requis est plus important et ils sont plus difficiles à trouver.

### **Continuer l'aventure :**

Pour reprendre une aventure déjà commencée, il faut sélectionner "Continuer l'aventure" et cliquer sur l'icône de sauvegarde de sa partie.

### **Options :**

En sélectionnant " Options ", le joueur pourra choisir le volume du son pour les bruitages, la musique et les dialogues.

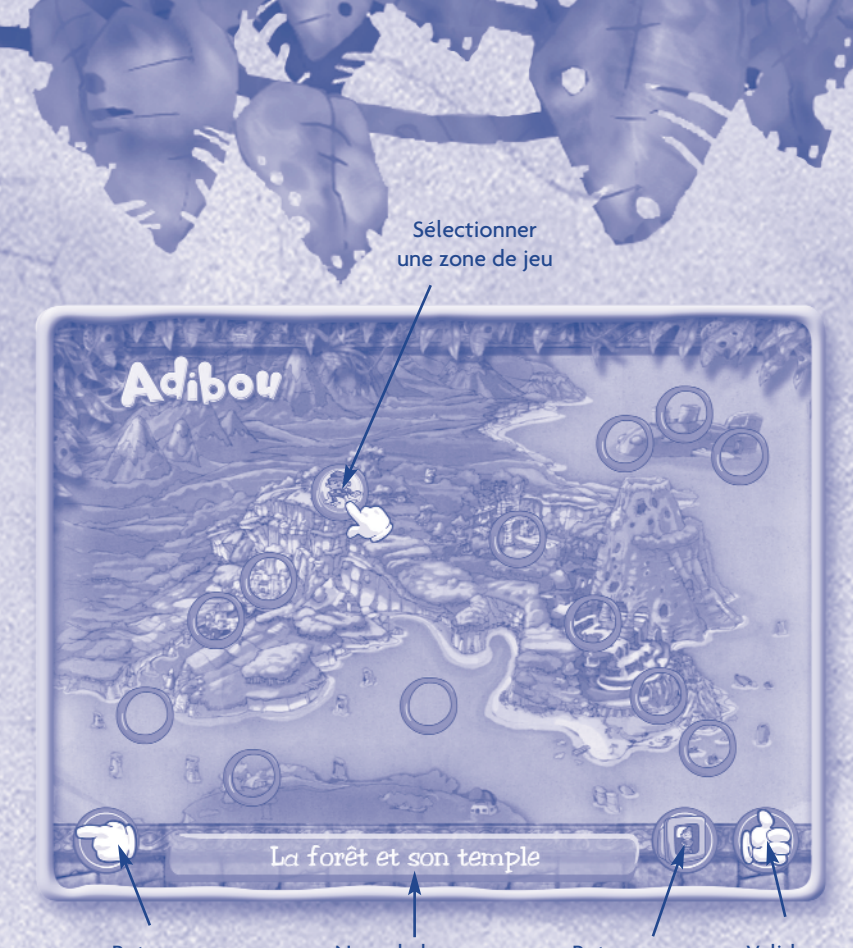

Retourner à l'écran précédent Nom de la zone de jeu

Retourner au menu

Valider

Lorsque l'enfant débute son aventure, seule une étape (celle du jardin) est active. L'enfant doit cliquer dessus pour commencer le jeu. Par la suite, les icônes deviennent actives au fur et à mesure de l'avancement dans l'aventure. L'icône du personnage Tiltili indique le niveau en cours.

# **COMMANDES DU CLAVIER**

### Par défaut, le clavier est sélectionné.

### **DANS LES MENUS**

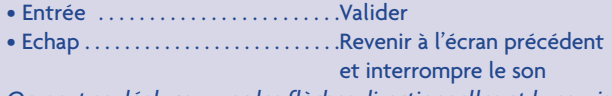

*On peut se déplacer avec les flèches directionnelles et la souris*

### **PENDANT LES COURSES\***

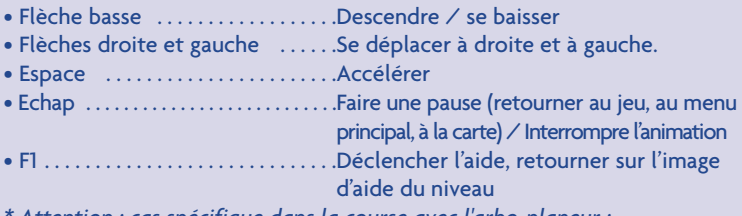

- *\* Attention : cas spécifique dans la course avec l'arbo-planeur :*
- *Flèche haute . . . . . . . . . . . . . . . . . . .Monter*

### **PENDANT LES JEUX DE PLATE-FORME**

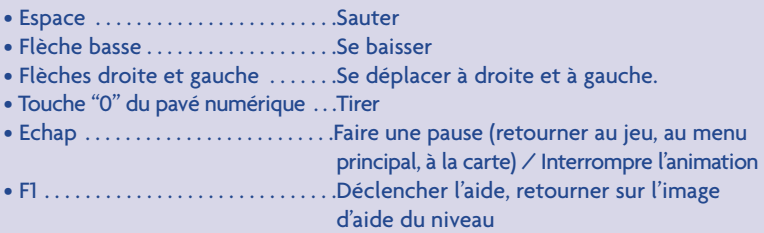

### **LORS DES FACE-À-FACE**

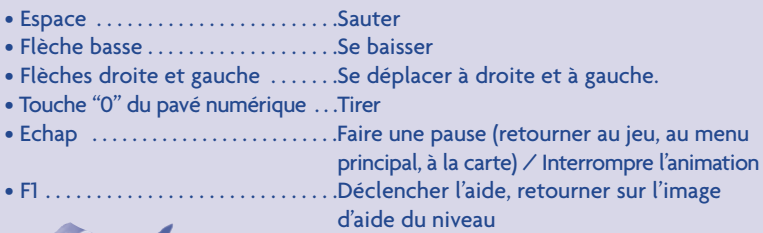

### **COMMANDES DE LA MANETTE DE JEU**

Si vous avez acheté le coffret Adibou et Paziral avec la manette Adibou, voici les commandes associées aux différents modes de jeu. Vous pouvez vous servir de cette manette avec d'autres jeux.

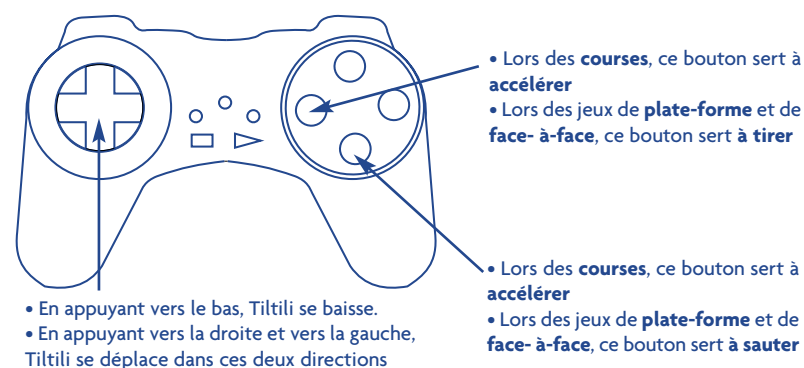

# **CONFIGURATIONS GRAPHIQUES**

Pour accéder aux options graphiques et ergonomiques décrites ci-dessous : lors du lancement du jeu, cliquez sur le bouton "option", puis choisissez "configurer". Sinon cliquez sur démarrer/programme/Adibou et le secret de Paziral/Configurer le jeu.

#### **• Carte vidéo :**

Par défaut, le logiciel analyse la meilleure configuration pour votre ordinateur. Si vous avez plusieurs cartes vidéos, le logiciel les détecte, vous pourrez alors choisir par le biais du menu déroulant laquelle vous souhaitez utiliser.

### **• Résolution :**

Par défaut, le logiciel détecte la résolution la plus adaptée à votre machine. Si vous souhaitez changer de résolution : cliquez sur le menu déroulant et choisissez.

### **• Les autres options graphiques :**

Pour ajouter ou supprimer des options graphiques, cocher ou décocher les cases.

## **INSTALLATION DE LA MANETTE**

Brancher la manette sur le port Joystick/Midi de la carte son **1** (port à 15 broches). Cliquer sur **Démarrer**, aller sur **Paramètres** puis **Panneau de 2 Configuration**. Dans le panneau de configuration, double-cliquer sur **3 Options de jeu** Dans l'onglet **Contrôleurs**, cliquer sur **ajouter** et sélectionner **4 Manette de jeu à 2 axes, 4 boutons**. **Attendre un instant que OK apparaisse**. La manette est **5** maintenant reconnue : il faut ensuite la calibrer. Cliquer sur le bouton **Propriétés**. Sélectionner l'onglet **Paramètres 6**puis cliquer sur le bouton **Étalonner**. Suivre les instructions à l'écran.

### **LE BOOSTER CODE**

# **Qu'est-ce que le Booster code ?**

Le Booster Code™ est une nouvelle façon d'obtenir encore plus de bonus pour plus d'amusement !

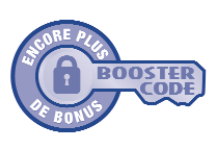

Chaque Booster Code permet de gagner un jeu bonus, un gadget, ou plus de pouvoir. Il suffit de noter le Booster Code sur une feuille de papier, de la mettre en lieu sûr et de regarder si le logo Booster Code apparaît sur d'autres produits des studios Coktel ou Knowledge Adventure sur lesquels apparaît le logo ci-contre. Le Booster Code de ce produit est 04318218.

Pour obtenir des infos inédites sur les fonctions des Booster Codes que l'enfant peut déverrouiller, visitez notre site Web **www.boostercode.com.**

# **Quel est le bonus caché dans le jeu Adibou et le secret de Paziral ?**

Un nouveau niveau dans les nuages ! Aux commandes de l'arbo-planeur, le joueur doit récupérer, avec l'aide ses amis, le plus de bonus possible en un minimum de temps !

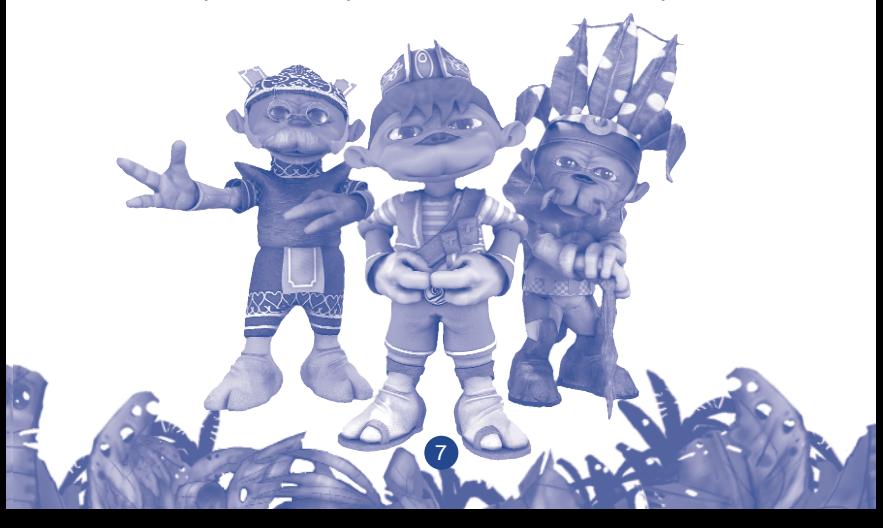

## **LES DIFFÉRENTS MODES DE JEU**

**Tout au long de l'aventure se succèdent différentes phases de jeu : des jeux de plate-forme, des courses et des face-à-face avec des robots. Chaque phase de jeu a son propre environnement et sa propre mission. Le joueur ne peut passer au niveau suivant qu'une fois la mission accomplie.** 

#### **• Le mode chronométré**

Lorsque le joueur termine un niveau à 100%, il lui est possible de refaire ce niveau en mode chronométré. Le but de celui-ci est de refaire le parcours en essayant de le terminer le plus vite possible. Grâce à l'affichage des meilleurs temps, le joueur peut, dès qu'il le veut, tenter de battre son score.

### **• Les jeux de plate-forme**

Il doit éviter des obstacles et récupérer les bonus et la caisse qui se trouvent sur son chemin. Le joueur peut avancer, revenir sur ses pas, tirer, sauter et se baisser.

Les 2 derniers robots ont été éliminés car ils sont allumés. En revanche, il semble que le joueur soit passé à coté des 3 premiers robots…

La fleur de la parole n'a pas encore été récupérée. Elle s'allumera à ce moment-là.

#### **• Les courses**

10 Bonus Bizbi ont été récupérés, il faut encore en trouver 40 !

Le joueur est dans un véhicule qu'il doit maintenir en bon état pour atteindre la fin du niveau. Il doit donc éviter les obstacles qu'il rencontre sur sa route. Des objets (Soubos) sont récupérables sur le parcours pour réparer l'engin s'il est endommagé, ou devenir invincible si l'engin est intact.

Seulement 3 Soubos Pierre de lave ont été ramassés, il en reste encore 47 autres !

Cet objet permet de réparer le véhicule ou de devenir invincible quelques instants si le véhicule n'est pas endommagé.

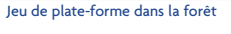

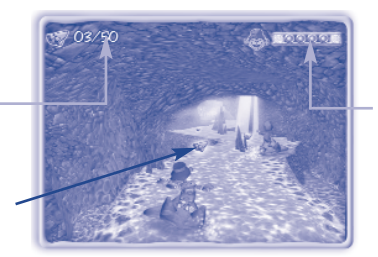

Course dans le volcan

8

Tiltili semble content et pour cause : tous les ronds sont verts ! Cela signifie que son véhicule est en parfait état. Plus la couleur tend vers le rouge, plus l'état de son véhicule se dégrade…

### **• Les face-à-face :**

Le joueur est en bas de l'écran et se déplace à droite et à gauche. Le robot est en haut de l'écran et se déplace de la même manière. Le joueur dispose d'un lancetou qui lui permet d'envoyer différents projectiles sur le robot.

Il ne reste plus que 25 secondes, vite !

Grâce à ces gouttes d'eau, le robot va rouiller petit à petit…

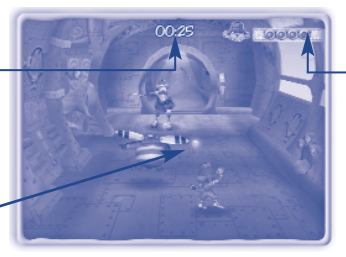

Face-à-face sur l'île de Paziral

Oh là là, il semble que Tiltili n'ait plus beaucoup d'énergie…

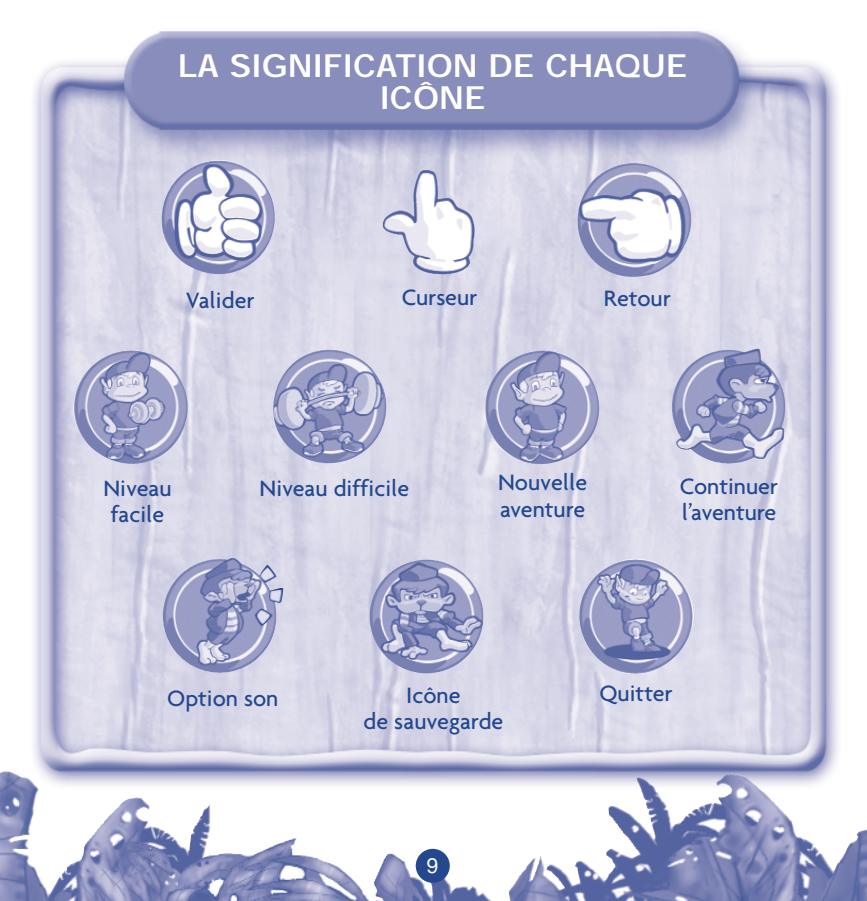

### **L'HISTOIRE**

Tous les habitants de la Planète Célesta vivent en parfaite harmonie jusqu'au jour où s'approche une île très étrange, entièrement recouverte de métal. A sa tête, Paziral, dont on ne connaît rien ou presque. Avec ses robots, il sème le désordre sur l'archipel des Toniz, l'un des plus anciens peuples de Célesta.

Adibou et son ami Tiltili décident de stopper Paziral. Finiront-ils par découvrir qui se cache derrière l'ombre mystérieuse de Paziral ?

Pour réussir cette folle aventure, Tiltili, Adibou et ses compagnons vont devoir surmonter de nombreux obstacles, résoudre des énigmes, trouver toutes sortes d'objets et d'indices que leur donneront les différents personnages pour neutraliser Paziral.

L'un d'entre eux est le magicien Picabol qui a très bien connu Paziral dans sa jeunesse... Mémoire vivante de l'archipel, il sait que le seul moyen de ramener le calme est de remettre en marche un robot nommé Ori. Tiltili, Adibou et ses compagnons ont donc pour mission de retrouver tous les objets qui permettront de réactiver ce seul et unique espoir.

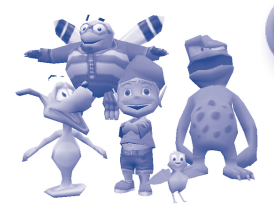

## **LES PERSONNAGES**

10

**Adibou et ses amis :** Adibou part à l'aventure avec Plop le chien, Bizbi le bourdon bricoleur et Bouzzy, le gentil monstre glouton. Ils seront d'une grande aide tout au long du parcours.

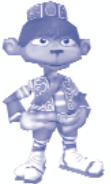

**Tiltili :** Agile, intrépide et courageux, Tiltili a une mission : sauver les Toniz de la menace que Paziral fait peser sur son village. Sa malice et sa gentillesse vont permettre de déjouer bien des pièges !

> **Picabol :** Il est le sage et le magicien du village Toniz. Son calme et ses connaissances sur l'histoire du village vont permettre de découvrir beaucoup d'indices au fur et à mesure de l'aventure…

**Paziral :** De tempérament colérique et de nature mauvaise, Paziral veut tout faire pour perturber la vie paisible des Toniz. Il semble qu'il y ait une très vieille histoire les liant...

**Le maire :** Chef du village, il a acquis ce titre par son expérience et sa respectabilité.

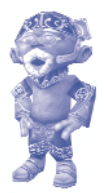

**Les robots de Paziral :** bêtes et méchants, les robots de Paziral sont entièrement aux ordres de ce mystérieux chef.

## **LES VÉHICULES**

Les véhicules ne sont utilisés que dans les courses. Ils sont directement manipulés par le joueur.

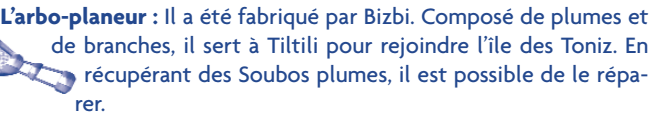

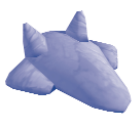

**Le surf des laves :** Ce surf de pierre permet à Adibou et à Tiltili de suivre la rivière de lave à l'intérieur du volcan. A chaque fois que le surf touche un obstacle, un morceau se brise. Pour le réparer, il faut récupérer les Soubos pierres de lave.

**Le Glissuro :** Ce véhicule qui ressemble à une raie va permettre à Adibou et à Tiltili de se rendre sur l'île de Paziral. Pour réparer le Glissuro, il faut attraper les Soubos palmes.

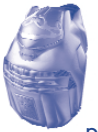

**Ori :** Il est le robot originel et la clef de l'énigme. Il va servir de véhicule afin de permettre à Tiltili et Adibou de poursuivre Paziral. Pour augmenter sa vitesse, il faut récupérer les Soubos speed sur le parcours.

## **LES DIFFÉRENTS NIVEAUX**

### **Le jardin d'Adibou. Jeu de plate-forme**

C'est ici que le joueur s'entraîne à diriger Tiltili. Dans le jardin, le joueur doit récupérer le lancetou et la radio qui lui seront nécessaires tout au long de l'aventure. Il doit également prendre des Bonus Bizbi pour obtenir par la suite l'aide de celui-ci.

### **L'arbo-planeur. Course**

Grâce à l'arbo-planeur, le joueur peut rejoindre l'île de Tiltili. Il doit slalomer entre de gros nuages d'orage pour arriver sans dommage. Si l'arbo-planeur s'abîme, le joueur peut récupérer des Soubos plumes pour le réparer.

### **Les toits du village. Jeu de plate-forme**

Le joueur saute de toit en toit afin de rejoindre la mairie. Il doit faire attention à ne pas tomber dans les pièges qui l'attendent. Il doit prendre la caisse de bulles et, s'il récupère assez de bonus, il aura l'aide de Plop au cours du niveau suivant.

#### **Le village - le robot Gardien. Face-à-face**

Le joueur doit faire face au 1er robot : le robot Gardien. Il le neutralise pour libérer le maire ainsi que Picabol. Pour cela, il sera aidé par son ami Plop. A la fin de ce niveau, Picabol dévoile au joueur l'existence d'Ori.

### **La forêt et son temple. Jeu de plate-forme**

Tiltili et Adibou traversent la forêt et pénètrent dans un temple oublié afin de retrouver Ori. Au cours de cette aventure, le joueur doit également retrouver la fleur de la Parole et un certain nombre de Bonus Bizbi.

12

### **Le surf des laves. Course**

Grâce au surf des laves, le joueur part à la poursuite d'Ori, dérobé par un des robots de Paziral. Si ce véhicule s'abîme, le joueur a la possibilité de récupérer des Soubos pierres de lave.

#### **Le volcan. Jeu de plate-forme**

Le joueur doit prendre le bon chemin pour trouver la sortie du volcan. Il va devoir éviter de nombreux obstacles et attraper des Bonus s'il veut obtenir l'aide de son ami Bouzzy. C'est aussi dans le volcan qu'il trouvera la caisse de boules de neige et la Vita-lave.

**Le volcan :**

**le robot Volant. Face-à-face** Le joueur doit, grâce à son lancetou, neutraliser le robot qui bloque la seule sortie du volcan. Pour cela, il sera aidé par Bouzzy.

**La plage - les Glissuros. Course** Sur le dos d'un Glissuro, le joueur doit éviter de nombreux obstacles s'il veut atteindre l'île de Paziral. S'il abîme son véhicule, il peut le réparer en récupérant des Soubos palmes.

**L'île de Paziral - les couloirs. Jeu de plate-forme** A la recherche d'Ori, le joueur doit retrouver son chemin dans un véritable labyrinthe où plusieurs robots montent la garde. Il doit également récupérer l'étincelle de Raison, la caisse de gouttes d'eau et des Bonus Bizbi.

**L'île de Paziral - le robot Hurleur. Face-à-face** Dernier face-à-face… Pour récupérer ORI, le joueur doit réussir à neutraliser le robot Hurleur.

**L'île de Paziral - la poursuite. Course** Dernière épreuve : le joueur doit empêcher Paziral de s'enfuir. Pour cette course ultime, le joueur prend les commandes du robot Originel, ORI. S'il désire accélérer, il doit récupérer des Soubos speed.

> **Les images d'aide : Avant de débuter un niveau, une image d'aide apparaît afin d'expliquer les objets à récupérer, les robots à neutraliser, le but du niveau … ainsi que toutes les touches fonctionnelles nécessaires au niveau. Il est possible d'accéder à tout moment à cette image d'aide en appuyant sur la touche F1.**

## **LES OBJETS À RÉCUPÉRER**

Tout au long du jeu, le joueur doit récupérer un certain nombre d'objets :

### **LES OBJETS PERMANENTS**

**Dès le premier niveau, le joueur doit récupérer 2 objets dont il aura besoin tout au long de son aventure :** 

> **La radio**  Elle permet d'entendre les conseils d'Adibou lorsqu'il n'est pas à l'écran.

### **Le lancetou**

Bâton " magique " avec lequel Tiltili neutralise les Robots. En récupérant des caisses, il remplit son lancetou de projectiles.

### **LES CAISSES**

**Les caisses sont des objets que l'on trouve uniquement dans les jeux de plateforme. Chaque caisse renferme un type de projectiles pour le lancetou.**

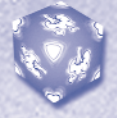

### **La caisse de souffle**

Elle se trouve dans le jardin d'Adibou. Elle permet à Tiltili de s'entraîner à envoyer des projectiles sur des cibles.

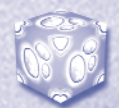

### **La caisse de bulles**

Elle se trouve dans le village des Toniz. Les bulles sont des munitions pour le lancetou afin d'affronter le robot Gardien devant la mairie.

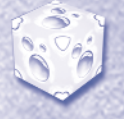

### **La caisse de boules de neige**  Cette caisse se trouve dans le volcan. Elle permet à Tiltili de se mesurer au robot Volant … et de le geler !

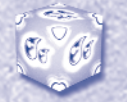

**La caisse de gouttes d'eau**  Elle se trouve sur l'île de Paziral. Elle permet d'affronter le robot Hurleur et de le rouiller…

### **LES SOUBOS**

### **Les Soubos sont des objets que le joueur peut récupérer durant les courses.**

Les Soubos apportent une aide immédiate destinée au véhicule que le joueur est en train de manipuler. En récupérant un soubo alors que son véhicule est abîmé, le joueur répare automatiquement une partie de son véhicule. Si le joueur récupère un soubo alors que son véhicule est intact, il devient invincible pendant quelques secondes.

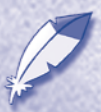

**Le Soubo plumes**  Il permet de réparer l'arbo-planeur.

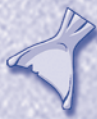

**Le Soubo palmes** Il permet de réparer le Glissuro.

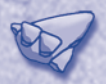

**Le Soubo pierres de lave** Il permet de réparer le surf des laves.

**Le Soubo speed**  Il permet à Ori de gagner de la vitesse.

### **LES BONUS**

**Il s'agit d'objets que le joueur récupère tout au long des jeux de plate-forme. Les Bonus permettent d'obtenir l'aide de différents personnages : Plop, Bouzzy ou Bizbi.**

### **Les bonus Bizbi :**

On les trouve dans le pays d'Adibou, où ils permettent à Bizbi de décrocher l'arbo-planeur. On les trouve aussi dans la forêt et le temple en ruine sur l'île des Toniz. Ils serviront un peu plus tard à ce que Bizbi répare un pont effondré. On les trouve enfin sur l'île de Paziral, où ils serviront à faire apparaître Bizbi pour qu'il déconcentre le robot Hurleur.

### **Les Bonus Plop**

On les trouve dans le village des Toniz, ils serviront devant la mairie à faire apparaître Plop qui déconcentrera le robot Gardien.

### **Les Bonus Bouzzy**

On les trouve dans le volcan, ils serviront à faire apparaître Bouzzy afin qu'il déconcentre le robot Volant par ses grimaces.

### **LES ÉLÉMENTS D'ORI**

**La mission de Tiltili et d'Adibou est de récupérer 4 éléments qui composent le robot Ori afin de le réactiver :** 

15

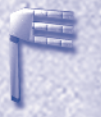

**La Clef d'activation**  Elle permet la mise en marche d'Ori.

**La fleur de la Parole**  Elle permet à Ori de parler.

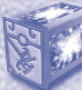

**La Vita-lave**  C'est l'énergie d'Ori.

**L'étincelle de Raison**  C'est la conscience d'Ori.

### **PROCÉDURE SUPPORT TECHNIQUE**

Attention : Le support technique n'est assuré que pour une utilisation dans un cadre privé conforme aux termes de la licence jointe aux présents produits et que vous avez acceptée. Par conséquent, le Support Technique ne pourra en aucun cas être assuré pour des utilisations commerciales ou professionnelles du produit.

#### **Procédure d'échange des supports CD-ROM ou DVD-ROM défectueux**

Si , pendant la période de garantie décrite dans la Licence Utilisateur, vous constatez que les CD-ROM ou DVD-ROM sont défectueux ou rayés, le Support Technique pourra effectuer l'échange gratuitement. Il vous suffit de renvoyer les éléments suivants :

• les disquettes, CD-ROM ou DVD-ROM défectueux ; et

• une copie du ticket de caisse daté

Ne pas oublier d'inclure dans le courrier votre nom, votre adresse complète, ainsi qu'un numéro de téléphone où il est possible de vous contacter en journée (1).

Au delà de cette période de garantie, si vous souhaitez obtenir des CD-ROM ou DVD-ROM

de remplacement (d'un support rayé ou défectueux), merci de nous renvoyer les CD-ROM ou DVD-ROM défectueux, et d'accompagner votre envoi d'un chèque d'un montant de 6,09 euros par support défectueux à l'ordre de Vivendi Universal Interactive Publishing France.

Ne pas oublier d'inclure dans le courrier votre nom, votre adresse complète, ainsi qu'un numéro de téléphone où il est possible de vous contacter en journée (1).

#### **Procédure d'échange des manuels**

Si vous avez déchiré ou perdu votre manuel ou documentation, nous vous les remplacerons aux conditions suivantes :

Merci de nous renvoyer une photocopie de la disquette de jeu #1 du CD-ROM ou DVD-ROM et d'accompagner votre envoi d'un chèque d'un montant de 4,57 euros.

Ne pas oublier d'inclure dans le courrier votre nom, votre adresse complète, ainsi qu'un numéro de téléphone où il st possible de vous contacter en journée (1).

Adressez votre courrier au support technique.\*

\*1• Merci de ne pas renvoyer de produit pour remboursement sans accord préalable du Support Technique : nous serions dans l'obligation de vous retourner le produit à vos frais. 2•Les coordonnées du Support Technique sont dans le manuel. 3•Il est recommandé de procéder à cet envoi par lettre recommandée. Les frais d'expéditions ne sont pas remboursés. Le Support Technique décline toute responsabilité en cas de non-réception des produits en raison d'incidents postaux.

(1) En application de la loi informatique et Libertés du 06/01/1978, vous bénéficiez d'un droit d'accès et de rectification des informations vous concernant. Ces informations peuvent être exploitées par des sociétés partenaires de Vivendi Universal Interactive Publishing Intl. S. A.

#### **POUR CONTACTER LE SUPPORT TECHNIQUE**

(3) Tél : 08 91 670 800 (0,22€ soit 1,47 FF/min) o Serveur vocal : 24 heures/24, 7 jours/7 Techniciens : Lundi au Vendredi de 8h à 21h ; WE et jours fériés de 10h à 18h.

Fax : 01 30 67 90 65

e.mail : support.technique@vup-interactive.com • site internet : www.vivendi-universal-interactive.fr Coktel - Support technique

32 avenue de l'Europe - Bâtiment Energy 1 – 78 941 Vélizy Cedex

### **GARANTIE LIMITÉE**

**LE CONCEDANT REFUTE EXPRESSEMENT TOUTE GARANTIE POUR LE PROGRAMME, L'EDITEUR ET LE(S) MANUEL(S). LE PROGRAMME, L'EDITEUR ET LE(S) MANUEL(S) SONT FOURNIS " EN L'ETAT " SANS AUCUNE GARANTIE, EXPLICITE OU IMPLICITE, Y COMPRIS LES GARANTIES IMPLICITES DE QUALITE MARCHANDE, D'ADEQUATION A UN BESOIN OU UN USAGE PARTICULIER, OU D'ABSENCE DE CONTREFAÇON.** 

**Tous les risques liés à l'utilisation ou aux performances du Programme, de l'Editeur de Niveaux et des Manuels relèvent de votre respon**sabilité. Toutefois, l'Editeur garantit que le support qui contient le Programme est exempt de défauts de matériel et d'assemblage pen**dant une durée de deux ans à dater de l'achat du Programme. Cependant pour bénéficier de cette garantie, vous devez informer l'Editeur du défaut de conformité au plus tard dans les deux mois suivant sa constatation. Dans le cas où le support se révèlerait défectueux pendant cette période et sur présentation d'une preuve d'achat du Programme défectueux, l'Editeur pourra choisir 1) de corriger tout défaut, 2) de vous fournir un produit de valeur équivalente, ou 3) de vous rembourser.**

**Certains états/juridictions n'autorisent pas la limitation de durée d'une garantie implicite. La limitation ci-dessus peut donc ne pas s'appliquer à votre situation. La présente limitation de garantie ne fait pas obstacle aux éventuelles garanties légalement prévues.**

Dans le cas où vous souhaitez effectuer un échange du produit ou vous faire rembourser, notamment si le produit est défectueux ou si **vous souhaitez obtenir les contacts nécessaires dans le territoire qui vous concerne, merci de bien vouloir vous référer à la " Procédure Support Technique ".**

(1) En application de la loi informatique et Libertés du 06/01/1978, vous bénéficiez d'un droit d'accès et de rectification des informations vous concernant. Ces informations peuvent être exploitées par des sociétés partenaires de Coktel.

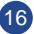